## 维普资讯 CARSI 操作指南

1. 使用非校园 IP 地 址打开浏览器, 输 入 <http://qikan.cqvip.com/> 点击登录按钮,进入 登录界面,选择"通过 CARSI 馆外登录"按钮

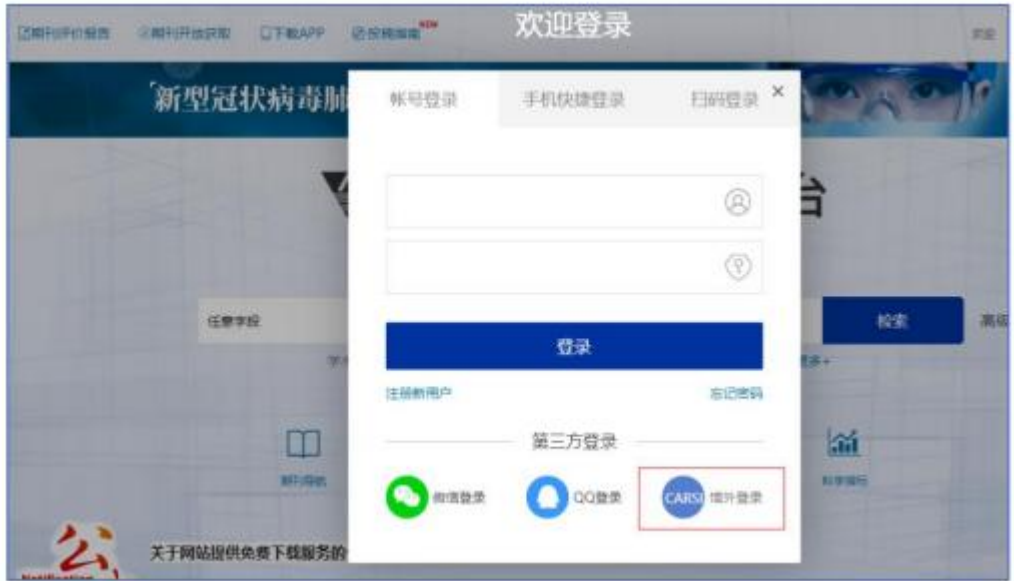

2. 进入 CARSI 机构联盟学校页面,选择你所在的学校并点击进入,如山东大学

## CERNET统一认证与资源共享基础设施CARSI

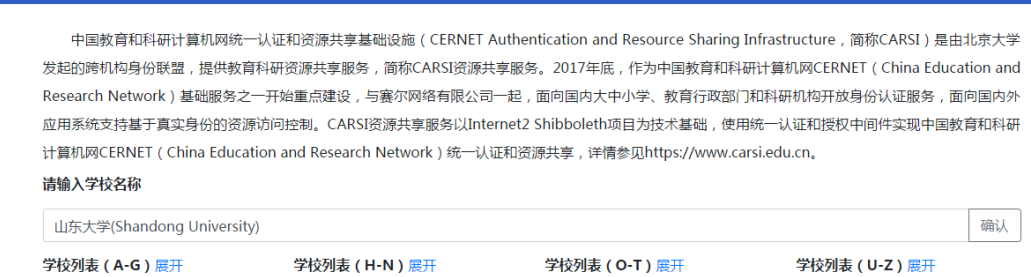

3. 进入"山东大学"认证页面,输入账号密码即可跳转至中文期刊服务平台资源 页面。

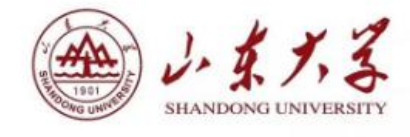

登录到 spoauth2联盟SPOAuth服务

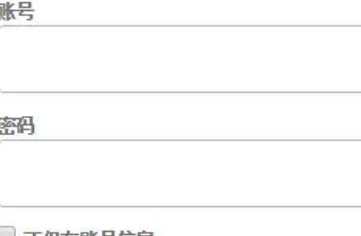

不保存账号信息

□ 清除历史授权信息

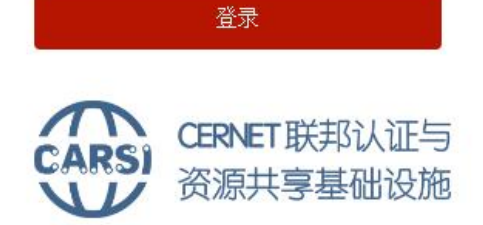

https://spoauth2.carsi.edu.cn/

## 4、登陆正常。

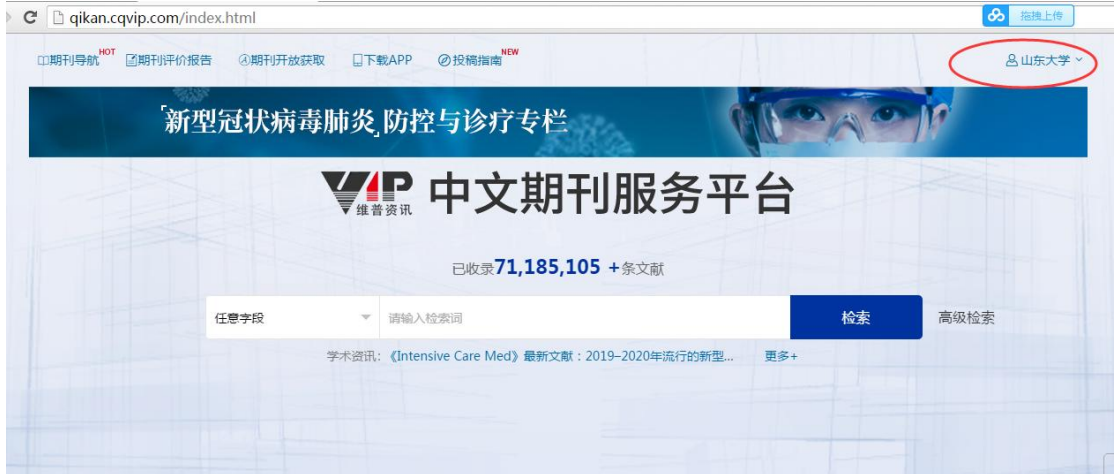